# 为未调节的WebEx空间配置新主持人

## 目录

简介 要求 先决条件 背景信息 问题 解决方案 选择新主持人 检索未审核的空间ID 添加新主持人 确认新版主持人已添加 参考

## 简介

本文档介绍如何为未审核的Webex空间配置新版主持人。

## 要求

### 先决条件

- 具有合规官或控制中心管理员角色的Webex管理员帐户。
- 访[问https://developer.webex.com/。](https://developer.webex.com/)
- 未审核的空间的空间ID。
- 新版主的电子邮件地址或用户ID。

#### — 文本转换工具。

本文档中的信息都是基于特定实验室环境中的设备编写的。本文档中使用的所有设备最初均采用原 始(默认)配置。如果您的网络处于活动状态,请确保您了解所有命令的潜在影响。

## 背景信息

当员工离开公司时,其电子邮件和ID会从公司控制中心删除。这也会将此员工作为主持人在其任何 Webex空间中删除。此空间的其他成员可以将自己指定为新主持人。

### 问题

无法从控制中心删除前员工。

解决方案

合规官(CO)或控制中心管理员可以手动将用户指定为主持人或将当前成员提升为该角色。

要手动分配新主持人,请执行以下操作:

- 1. 选择新主持人。
- 2. 检索未审核的空间ID。
- 3. 添加新主持人。
- 4. 确认新版主持人已添加。

#### 选择新主持人

用户[avataradmin@admin.com在](mailto:admin@vizcainovich.com)离开公司后无法从控制中心删除。通过CO或Control Hub Admin访 问权限,您可以选择并手动添加用户zohoadmin@admin.com,并将其分配为新主持人。

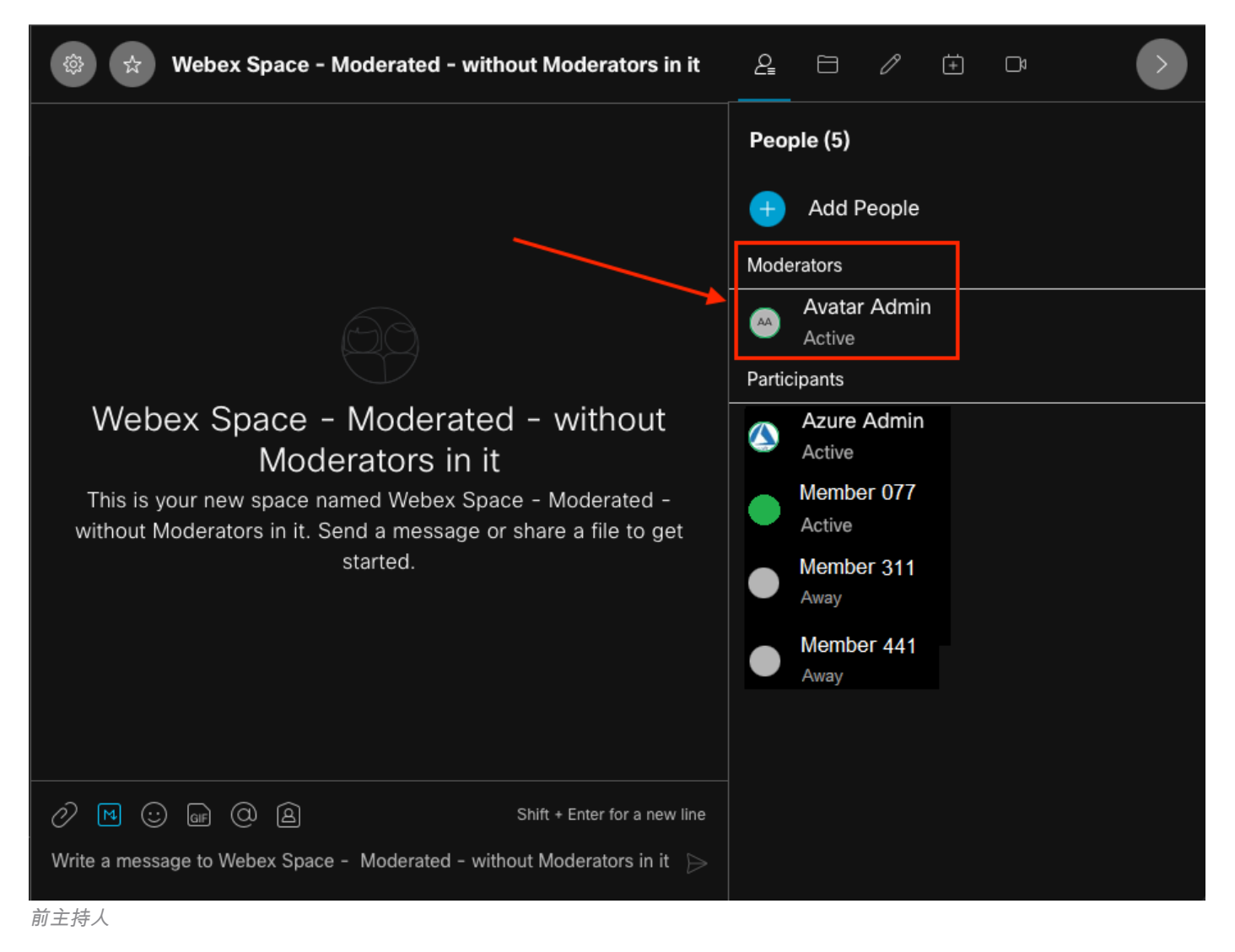

#### 检索未审核的空间ID

您可以使用Web客户端提取加密的空间ID。如果您是此空间的当前成员,则可以登录 [https://web.webex.com/,然](https://web.webex.com/,)后选择未审核的空间。然后,您可以将完整URL复制到剪贴板,并将此 URL提供给CO或Control Hub Admin。

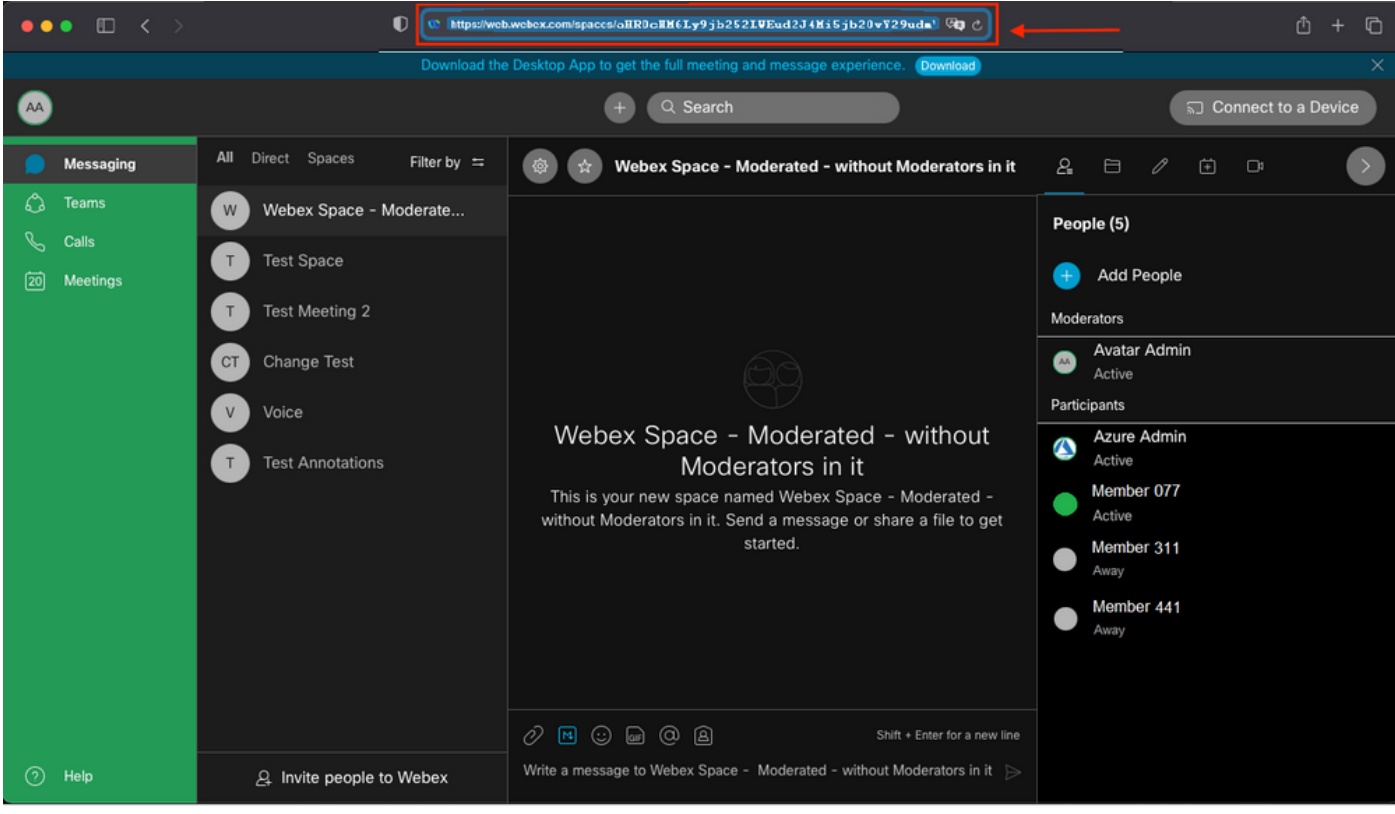

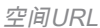

#### 空间URL:

https://web.webex.com/spaces/aHR0cHM6Ly9jb252LWEud2J4Mi5jb20vY29udmVyc2F0aW9uL2FwaS92MS9jb252ZXJ zYXRpb25zL2UzNGRmZGUwLTAyMTktMTFlYy05YzU3LWIzM2Y2NzFkNDg2M  $Q =$ 

接下来,将空格ID BASE64转换为HTML格式。可以使用任何文本转换工具检索空间ID。在本例中 ,此URL为[http://www.asciitohex.com/。](http://www.asciitohex.com/)在BASE64窗口中,选择"转换"。

# **BASE64**

aHR0cHM6Ly9jb252LWEud2J4Mi5jb20vY29udmVyc2F0a W9uL2FwaS92MS9jb252ZXJzYXRpb25zL2UzNGRmZGUw WIzM2Y2NzFkNDg2MQ==

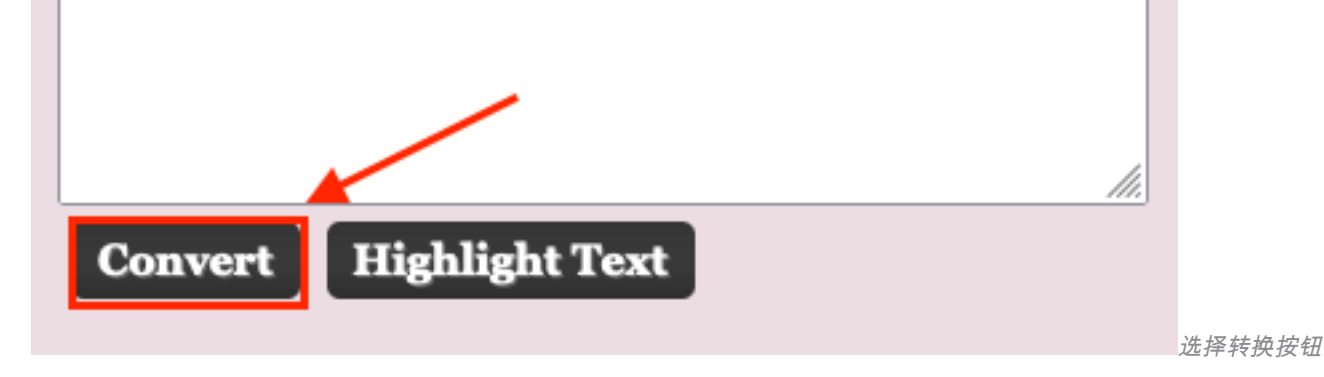

转换后,"空间ID"将显示在"HTML实体"窗口中。

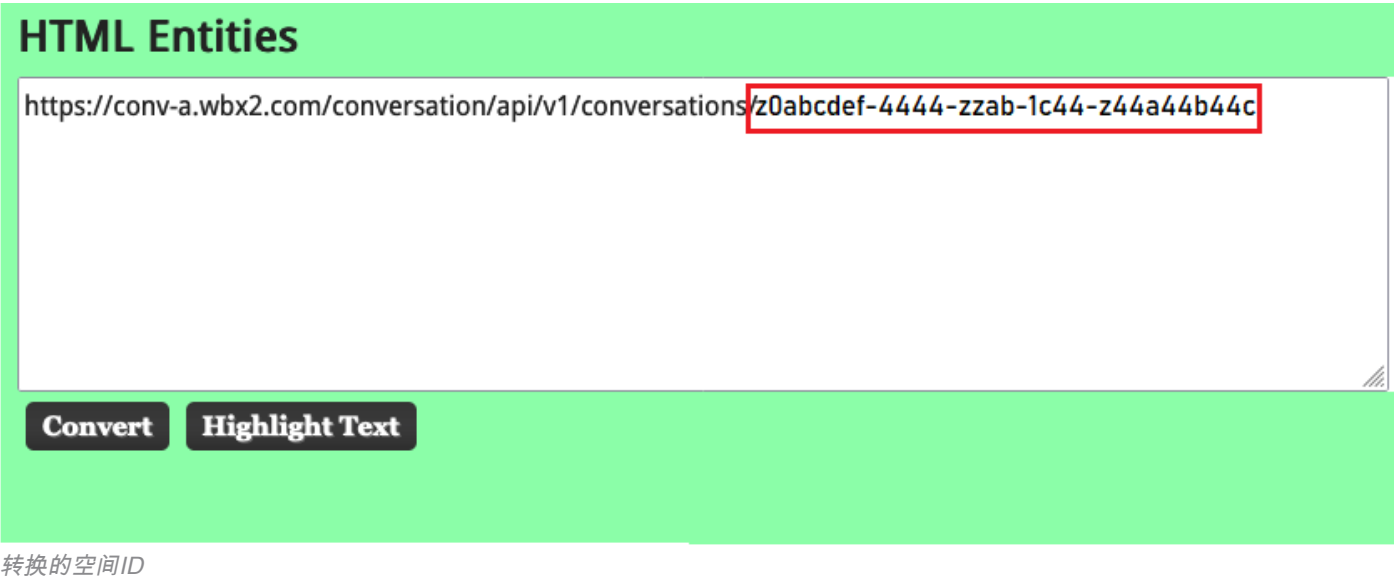

转换输出:

https://conv-a.wbx2.com/conversation/api/v1/conversations/z0abcdef-4444-zzab-1c44-z44a44b44c 空间ID:

z0abcdef-4444-zzab-1c44-z44a44b44c

#### 添加新主持人

要添加新主持人,请使用开发人员API运行"创建成员"命令。

登录[https://developer.webex.com/并](https://developer.webex.com/)导航至:

https://developer.webex.com/docs/api/v1/memberships/create-a-membership 添加空间ID /房间ID z0abcdef-4444-zzab-1c44-z44a44b44c和新版主持人电邮 [zohoadmin@admin.com。](mailto:zohoadmin@admin.com)

在选择"运行"之前,请确保已启用isRodator。

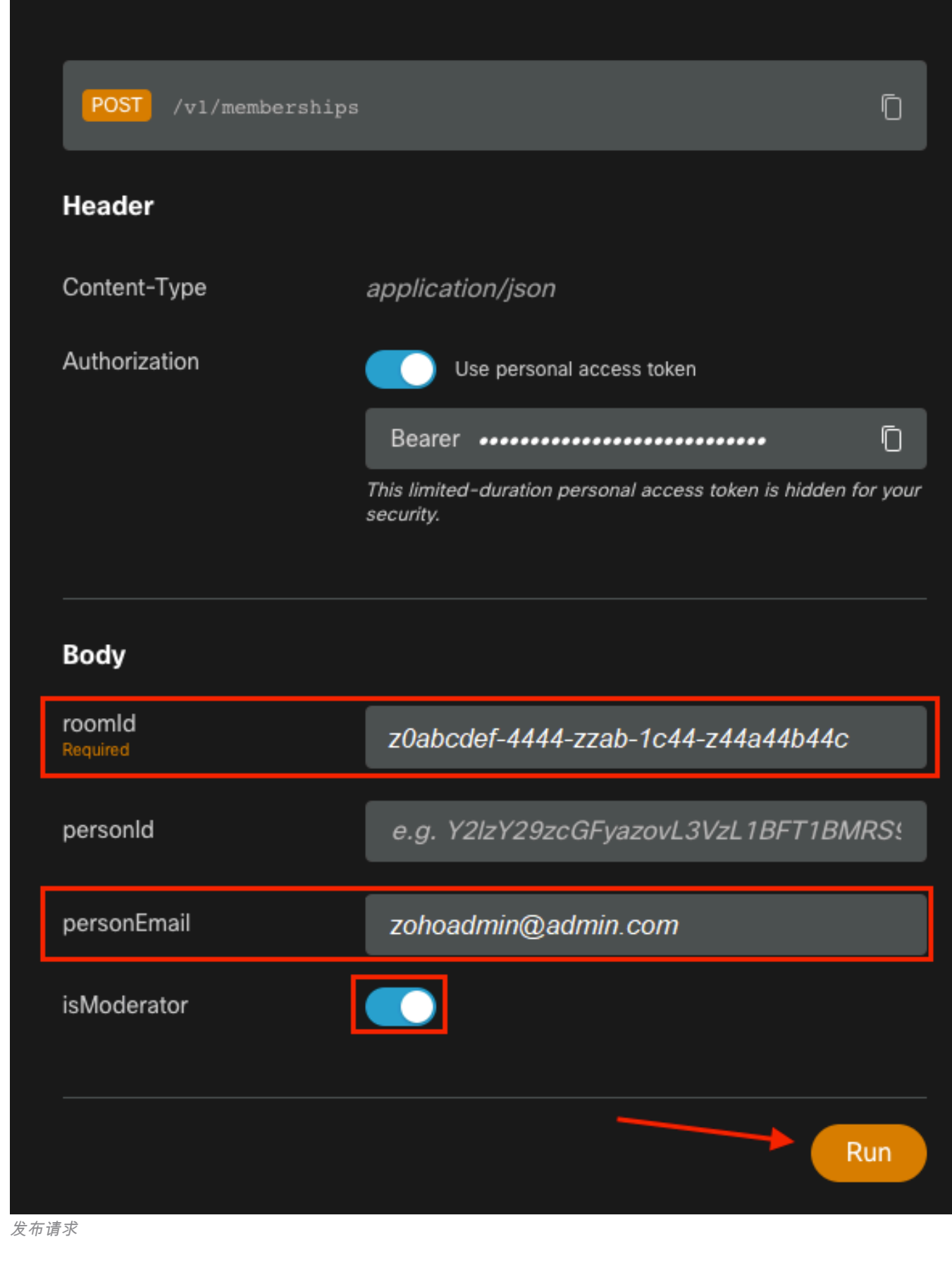

响应(200 OK)确认操作成功。

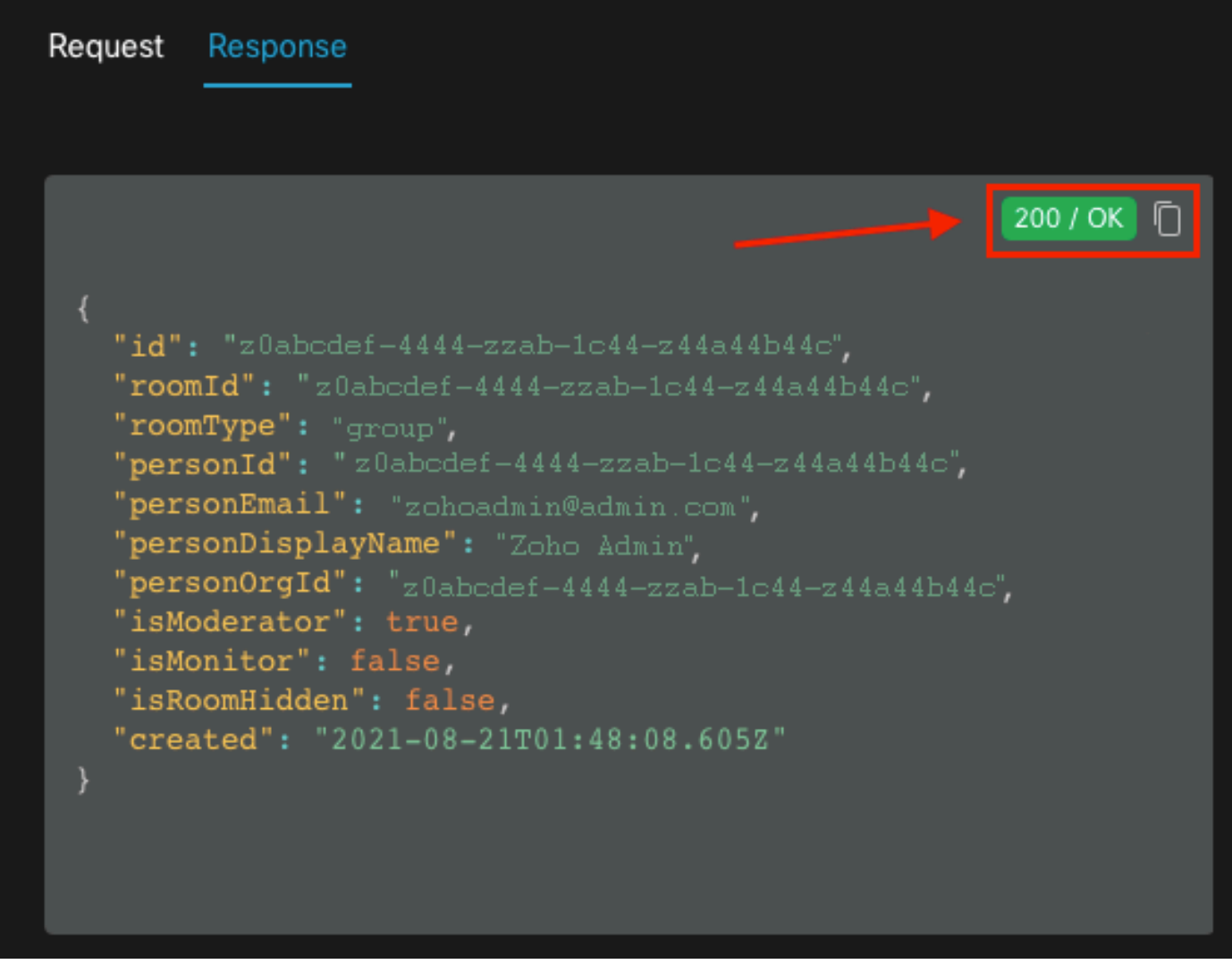

200 OK响应

{ "id": "Yz0abcdef-4444-zzab-1c44-z44a44b44c", "roomId": "z0abcdef-4444-zzab-1c44-z44a44b44c", "roomType": "group", "personId": "z0abcdef-4444-zzab-1c44-z44a44b44c", "personEmail": "zohoadmin@admin.com", "personDisplayName": "Zoho Admin", "personOrgId": "z0abcdef-4444-zzab-1c44-z44a44b44c", "isModerator": true, "isMonitor": false, "isRoomHidden": false, "created": "2021-08-21T01:48:08.605Z" }

用户[zohoadmin@admin.com](mailto:zohoadmin@admin.com) 现在是"Webex Space - Domatered - Without Moderators"的版主,版 本为"Space ID"/"Room ID" z0abcdef-444-zzab-1c44-z44a44b44c。

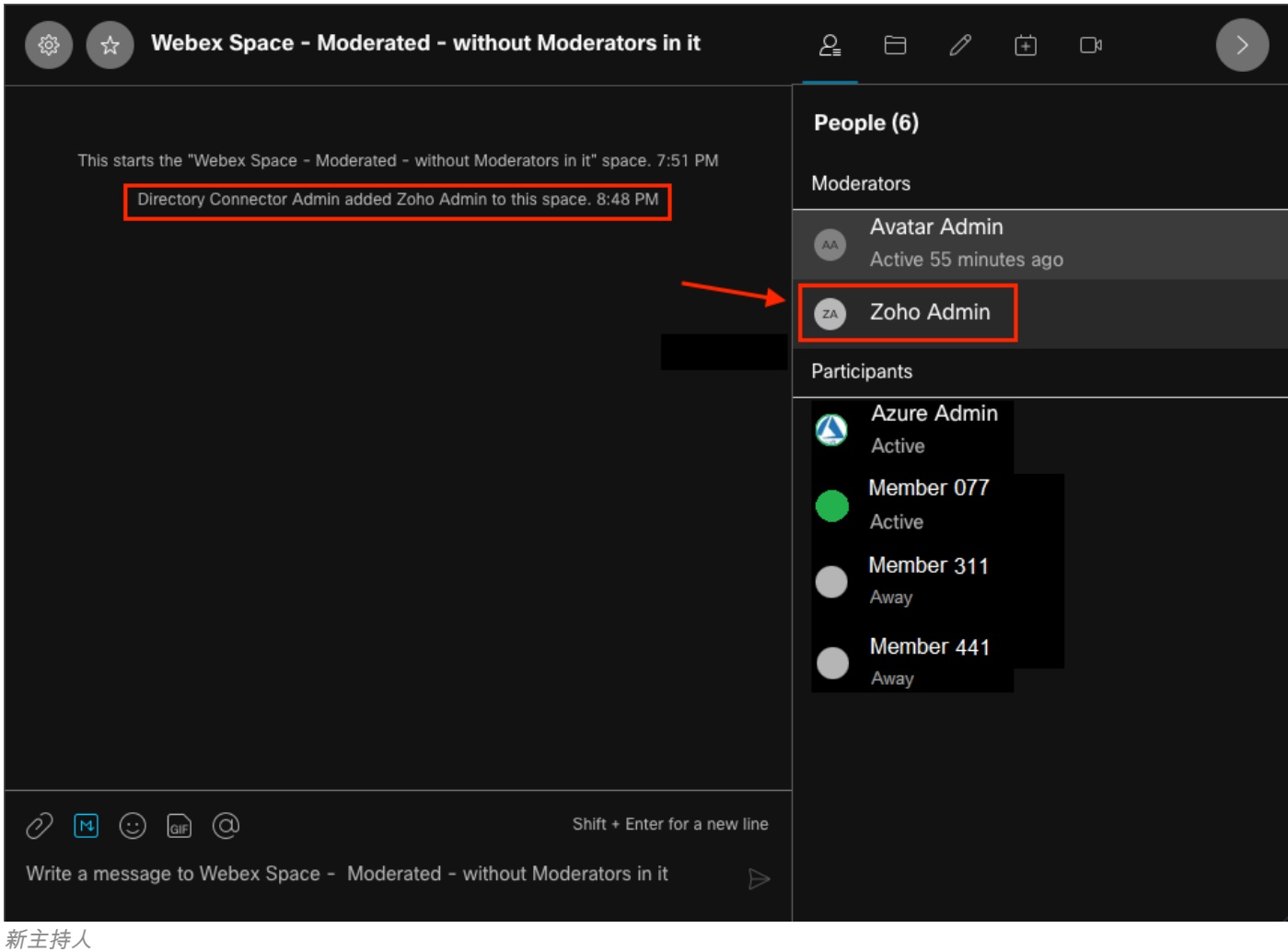

## 确认新版主持人已添加

要确认新版主持人已添加,请在开发人员API中使用"列表成员"命令。

https://developer.webex.com/docs/api/v1/memberships/list-memberships

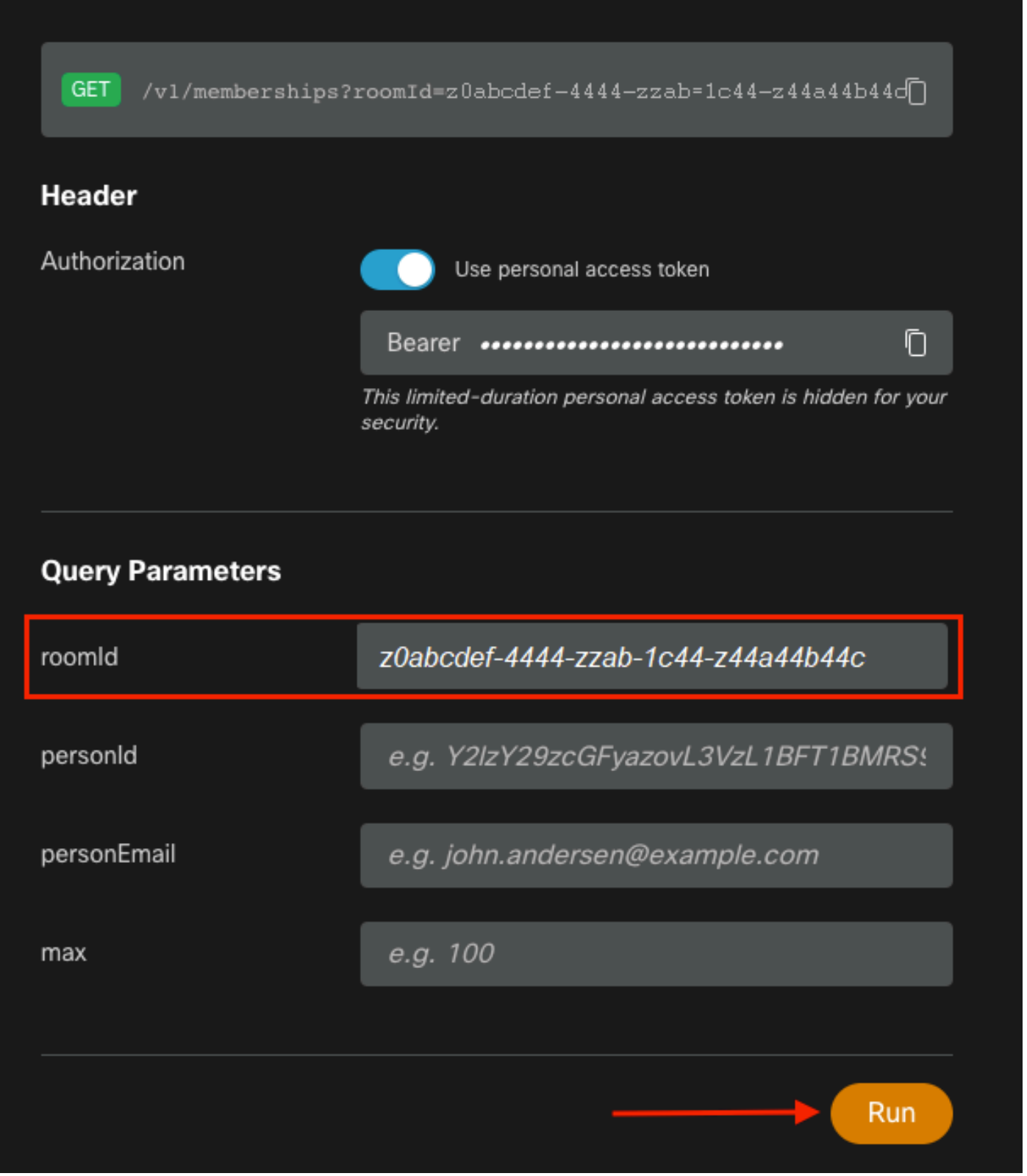

已检索空间ID

同样,200 OK返回,这确认操作成功。空间的所有成员都列出并添加了新的主持人。

```
{ "id": "z0abcdef-4444-zzab-1c44-z44a44b44c", "roomId": "z0abcdef-4444-zzab-1c44-z44a44b44c",
"roomType": "group", "personId": "z0abcdef-4444-zzab-1c44-z44a44b44c", "personEmail":
"zohoadmin@admin.com", "personDisplayName": "Zoho Admin", "personOrgId": "z0abcdef-4444-zzab-
1c44-z44a44b44c", "isModerator": true, "isMonitor": false, "created": "2021-08-21T01:48:08.605Z"
},
```

```
参考
```
- 思科网迅 |中间空格[:https://help.webex.com/en-us/gw1w6c/Webex-Moderate-a-Space](https://help.webex.com/en-us/gw1w6c/Webex-Moderate-a-Space)
- 在控制中心中分配组织帐户角色:<u>https://help.webex.com/en-us/fs78p5/Assign-Organization-</u> [Account-Roles-in-Control-Hub#id\\_117861](https://help.webex.com/en-us/fs78p5/Assign-Organization-Account-Roles-in-Control-Hub#id_117861)
- ASCII到十六进制: https://www.asciitohex.com/
- 合规与事件: <https://developer.webex.com/docs/api/guides/compliance#compliance>
- 成员:<https://developer.webex.com/docs/api/v1/memberships>
- Webex开发人员支持: https://developer.webex.com/support